# VM Reference Card 1.6.0

(for VM 6.77)

http://www.wonderworks.com/vm/

#### Starting VM

start VM M-x vm VM will copy your mail from the spool-directory (/var/mail) to your home-directory into a file called INBOX.

## Exiting VM

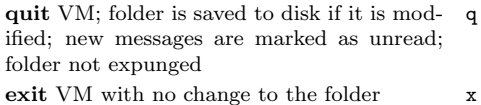

## Movement

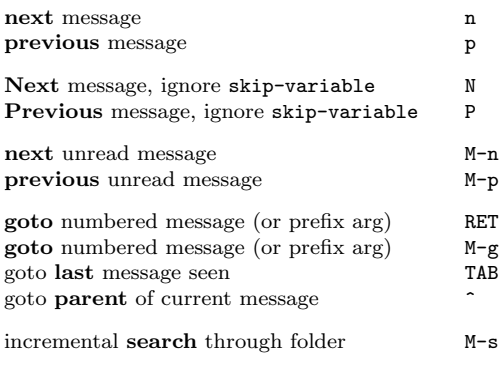

## Display

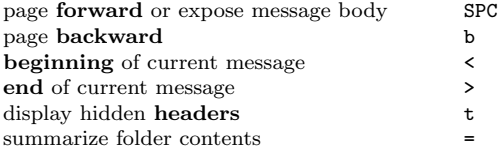

## Deletion

Delete operations flag messages for deletion. To physically delete flagged messages, the folder must be expunged.

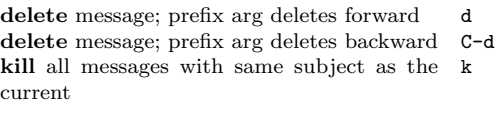

undelete message flagged for deletion u expunge deleted messages (without saving ### folder)

## Reply, Resend or Mail

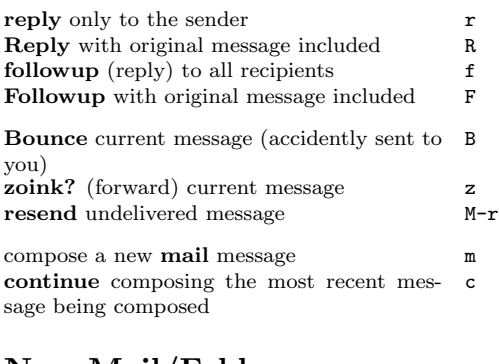

and labels; C-x u is equivalent (expunges,

some of the current folder's messages V C all messages matching current author V A all messages matching current subject V S some messages by applying selectors of an-

isit folder (defined in vertex-

only materials in the sense for the sense for the sense for the sense for the sense for the sense for the sense for the sense for the sense for the sense for the sense for the sense for the sense for the sense for the sens

current subject M S M s current author M A M a region (point/mark) in the summary M R M r virtual folder selector M C M c thread rooted at the current message M T M t toggle the marked-ness of all messages M V

run a shell command !

togale attribute mirroring v Maria V Maria V Maria V Maria V Maria V Maria V Maria V Maria V Maria V Maria V M<br>Die verwyse van die verwyse van die verwyse van die verwyse van die verwyse van die verwyse van die verwyse va<br>

sages at one time. First, mark them (M M) and then perform  $\ddot{\phantom{a}}$ 

Virtual folders

other virtual folder

alist)

real folders, fitting certain criteria.

ceding the operation with M N).

the command to do so

## New Mail/Folder

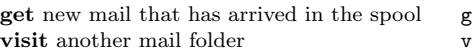

#### Edit, Save

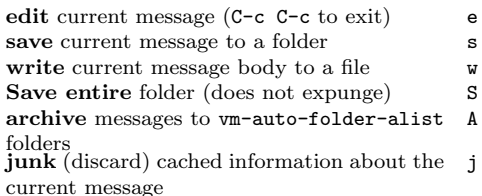

## Digest

digestify entire folder @ burst a digest into individual messages, and append and assimilate these messages into the current folder \*

## Sorting

group (sort) messages by various keys (? G lists keys)

# Help

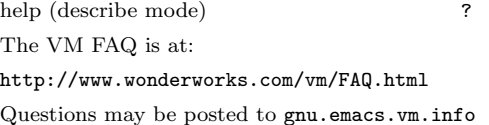

°c 2000 Free Software Foundation, Inc. Permissions on back.

## Mail aliases

Aliases are mnemonics that represent long email addresses. They are stored in  $\gamma$ .mailrc, using either of the following formats:

#### alias luis "elf@ee.ryerson.ca (Luis Fernandes)" alias luis "Luis Fernandes <elf@ee.ryerson.ca>"

Once an alias is created, you can type luis in the "To:", "Cc:", etc. fields, instead of the full email address; the alias will be expanded before the email is sent (if you want to see the expansion, see the following section). If new aliases are added to ~/.mailrc while VM is running, you must re-load VM for the aliases to take effect.

#### Mailabbrev

Note: for XEmacs 21.1.7 onwards, mailabbrev support is automatic.

Alias expansion; i.e. typing the alias followed by SPC or a , to display the full email address, is available by adding the following to your  $\check{\ }$  / . emacs:

(load-library "mailabbrev") (add-hook 'mail-setup-hook 'mail-abbrevs-setup)

#### Big Brother Database

BBDB is a rolodex-like database program, with features like name completion, that is a more sophisticated alternative to mailabbrev. It works with both mail readers and news readers.

After installing BBDB, add the following to your  $\tilde{}'$  /.vm:

(require 'bbdb) (add-hook 'vm-mail-mode-hook 'bbdb-define-all-aliases) (bbdb-initialize 'vm) (bbdb-insinuate-vm)

#### Miscellaneous

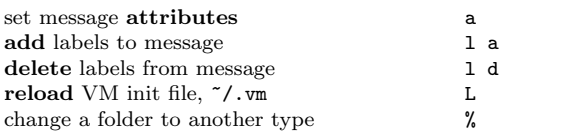

Submit a bug report M-x vm-submit-bug-report

## Window configuration

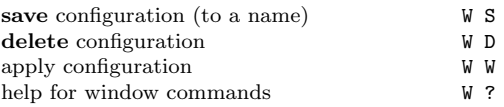

Copyright  $\odot$  2000 Free Software Foundation, Inc. VM by Kyle Jones Reference Card v1.6.0 by Luis Fernandes based on a design by Stephen Gildea http://www.ee.ryerson.ca/~elf/vm/

Permission is granted to make and distribute copies of this card provided the copyright notice and this permission notice are preserved on all copies.

#### MIME

You may have to upgrade to the latest version of VM to use these features.

scribe here.

your login)

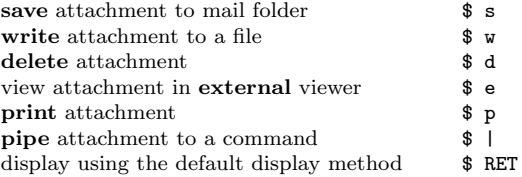